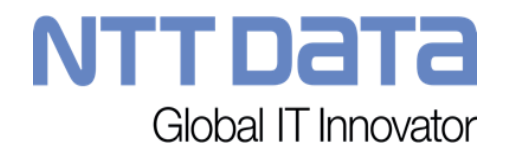

# 電子契約サービス操作イメージ

© 2017 NTT DATA Corporation

#### 全体フローイメージ

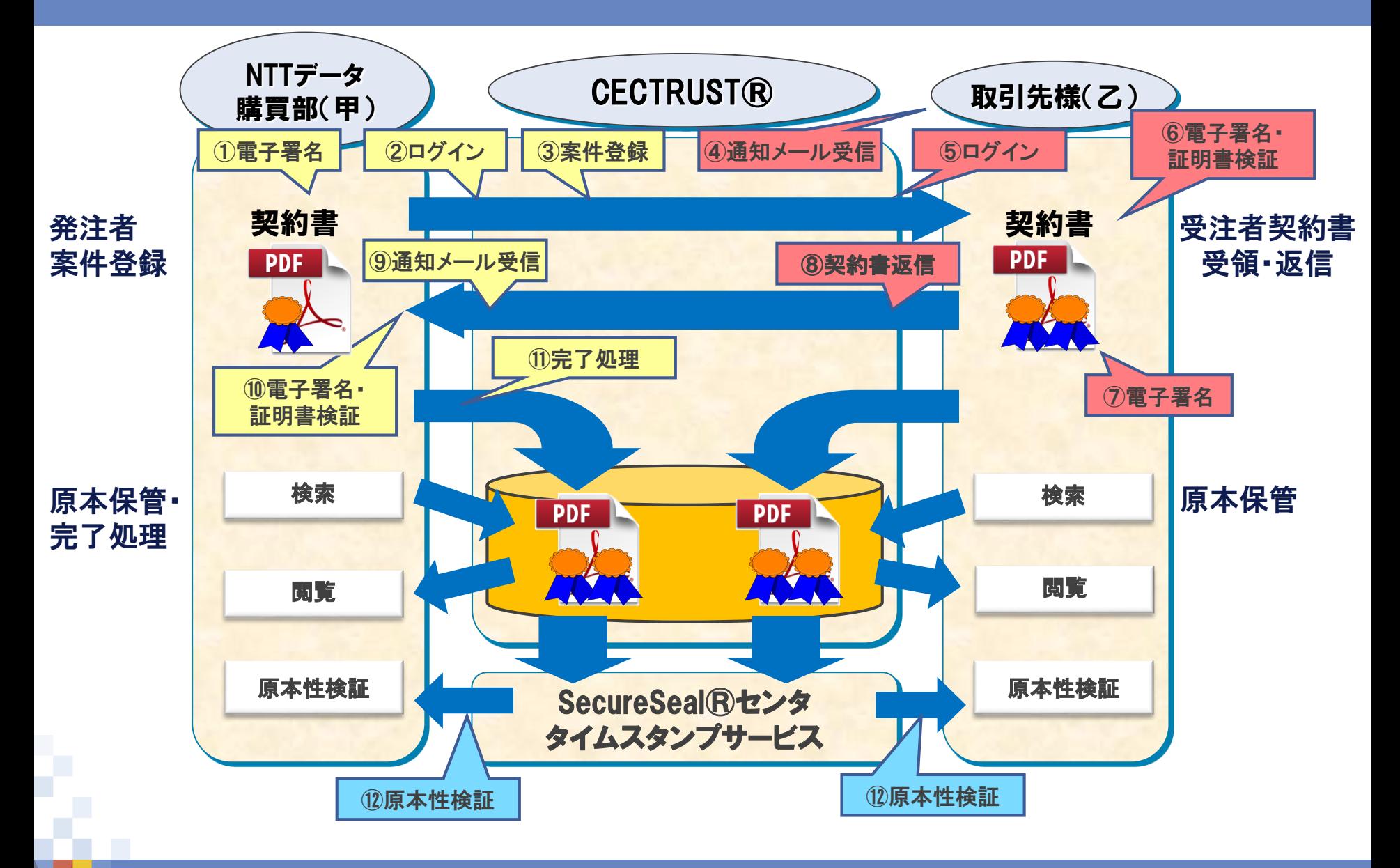

© 2017 NTT DATA Corporation 1

**NTTDaTa** 

# 受注者側操作概要

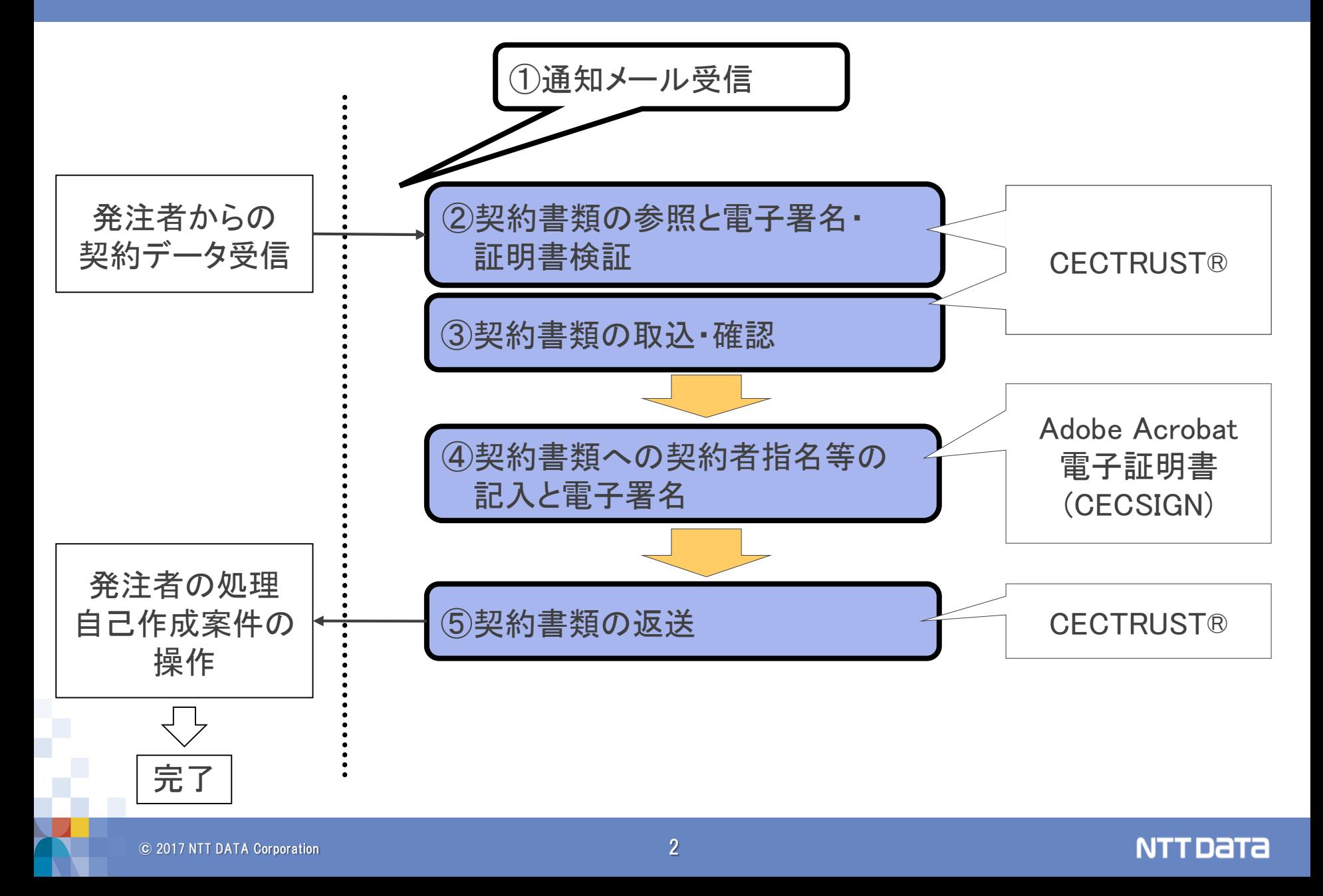

# 受注者契約書類受領·返送操作

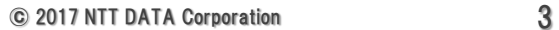

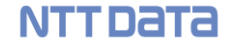

NTTデータ購買部が契約書を送信しましたら、CECTRUST®より 通知メールが届きます。

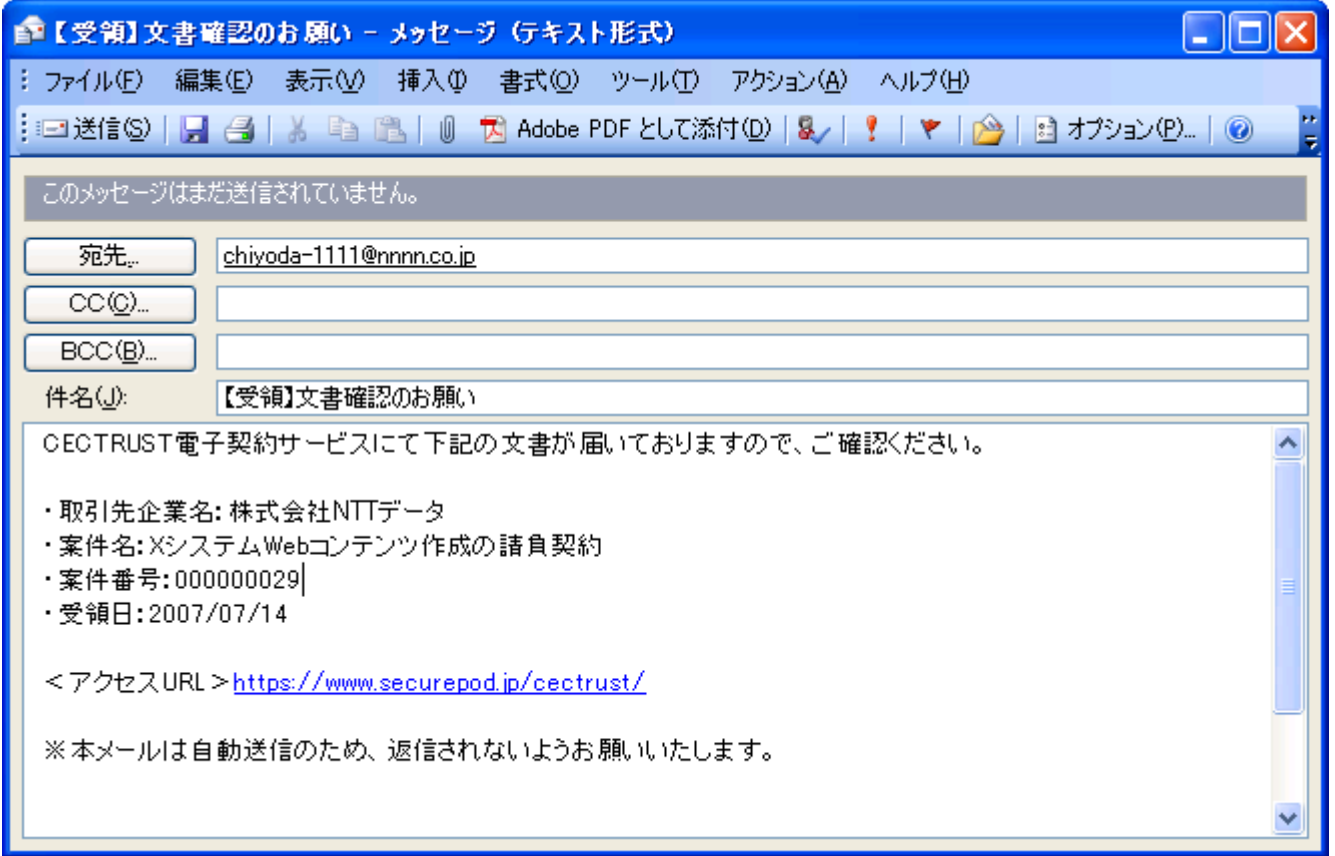

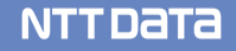

# ②契約書類の参照と電子署名・証明書検証(1/2)

#### 未完了案件検索メニューから処理を行います。

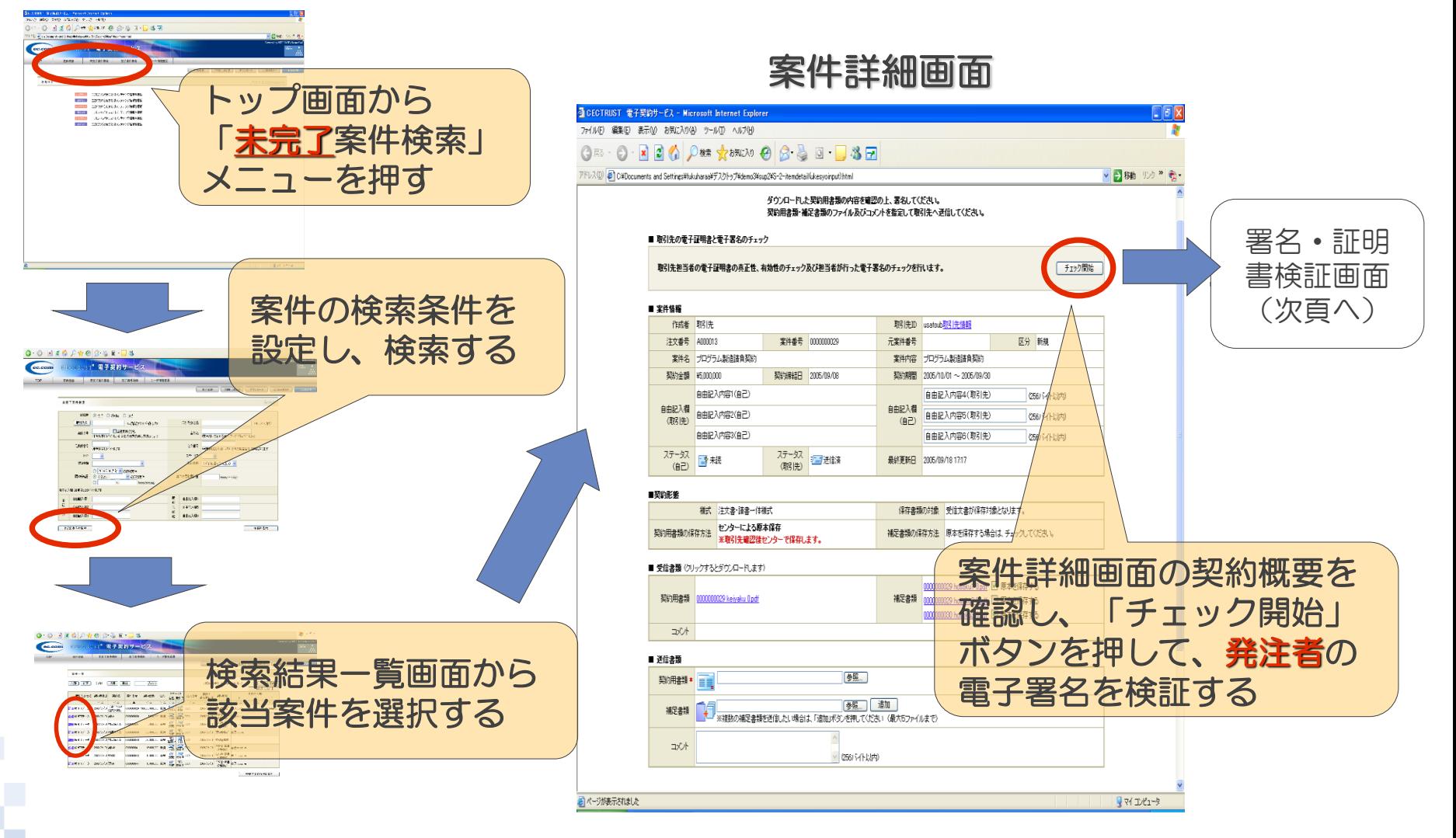

### ②契約書類の参照と電子署名・証明書検証(2/2)

#### 署名・証明書検証画面

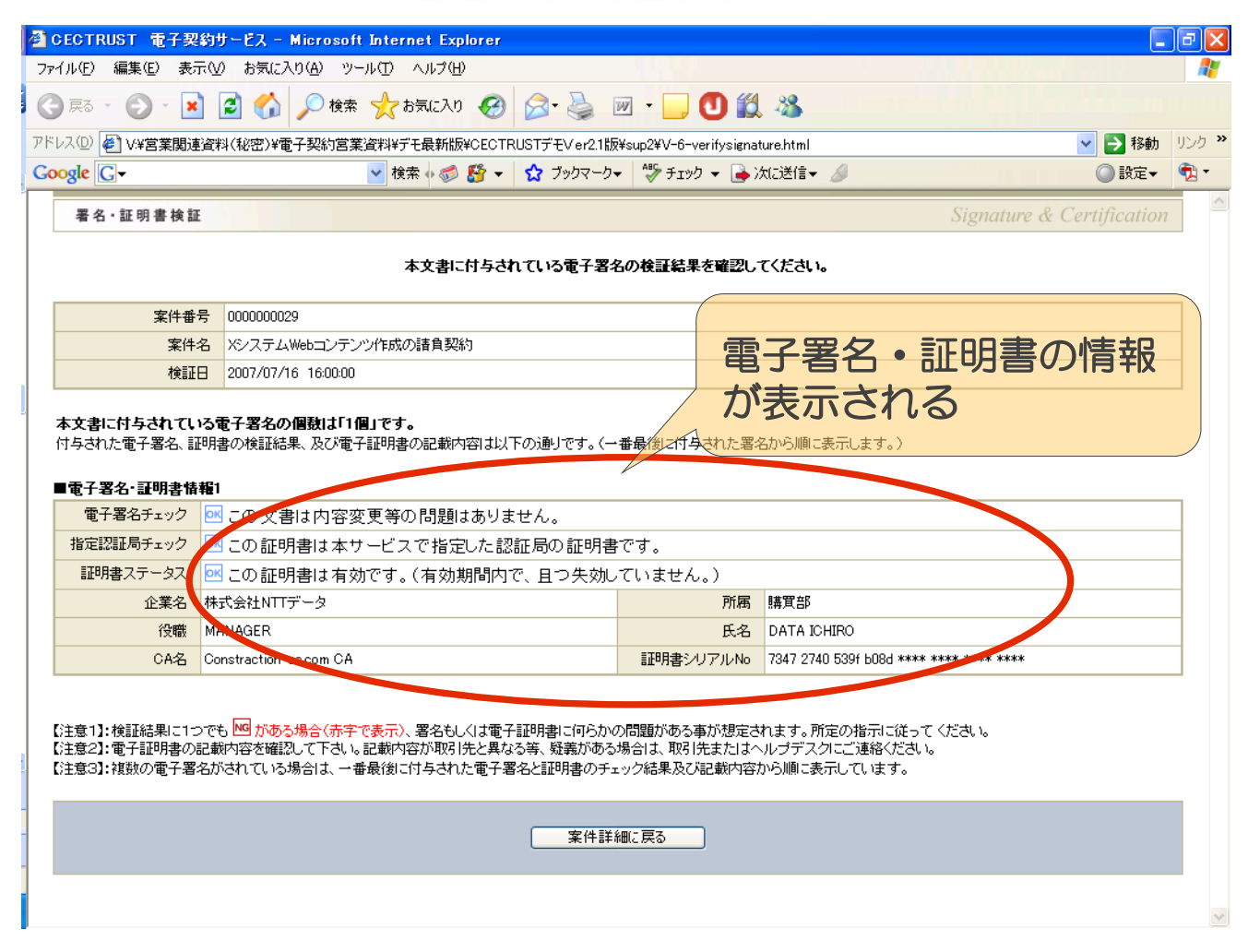

前ページの同じ案件詳細画面から、契約書類を取込、内容を確認します。

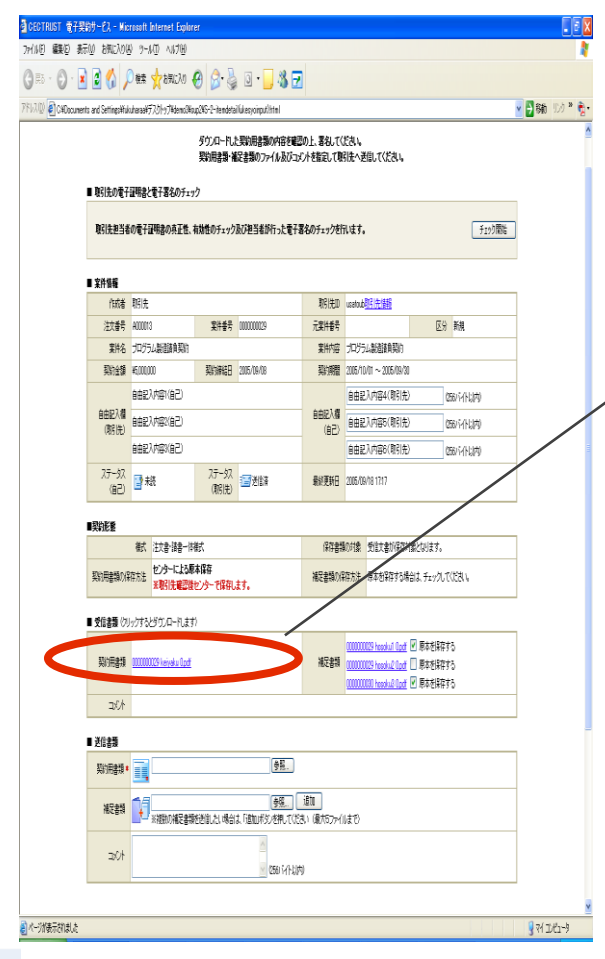

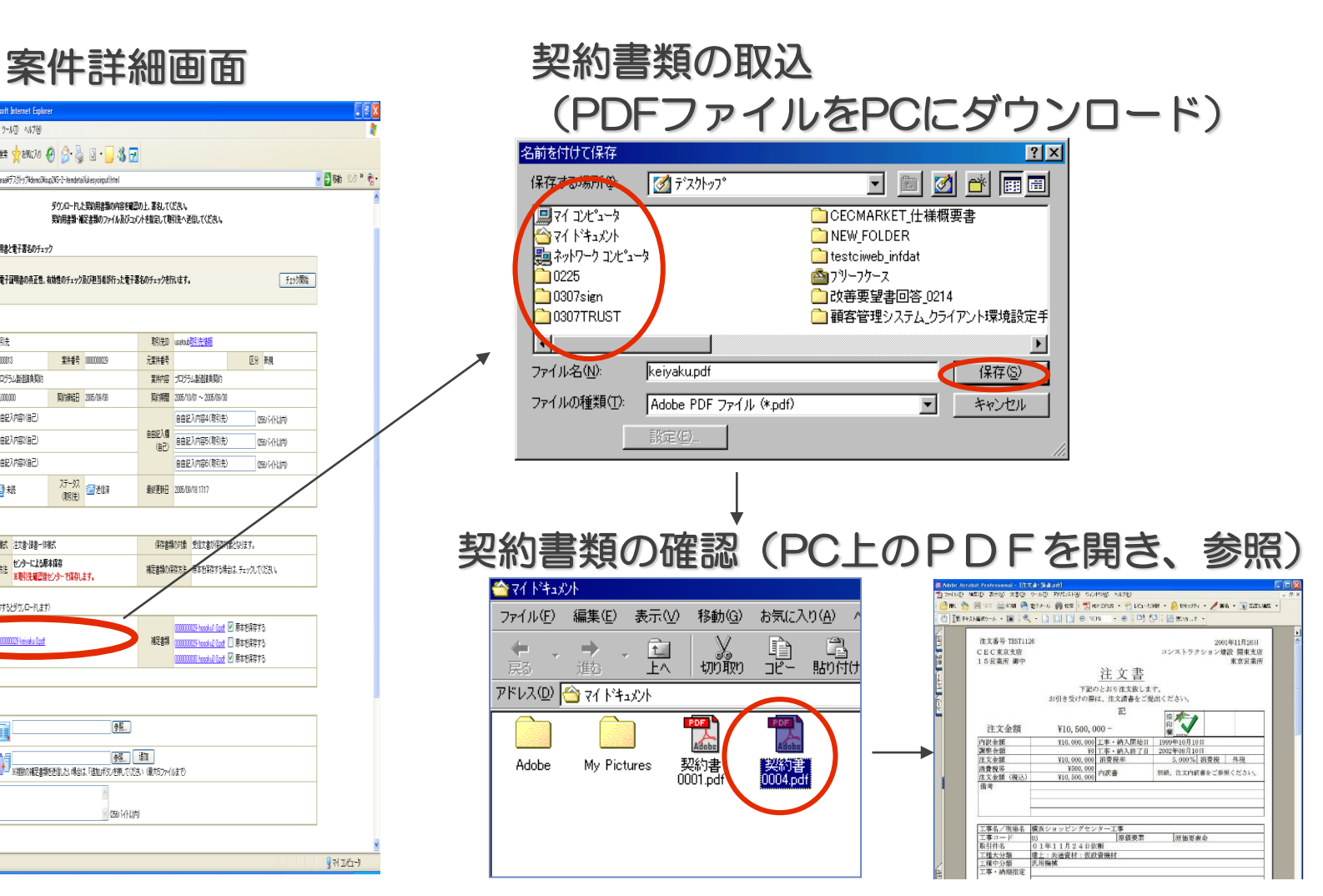

### ④契約書類への電子署名(1/2)

#### Adobe Acrobat にて、契約書類の(乙)契約者等を記入し、

#### eToken (電子証明書格納媒体)で電子署名します。

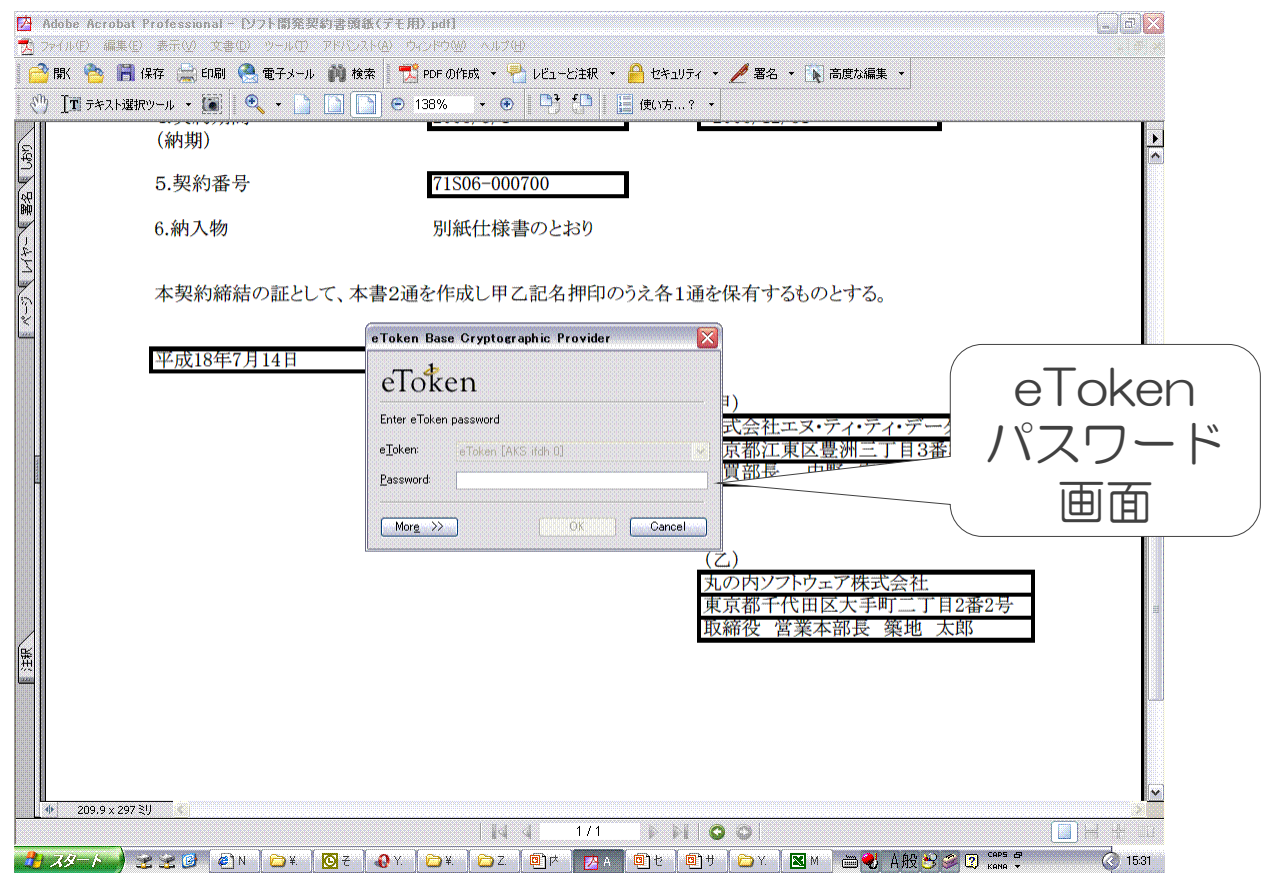

**NTTDaTa** 

#### 電子署名を行ったPDFファイルです。

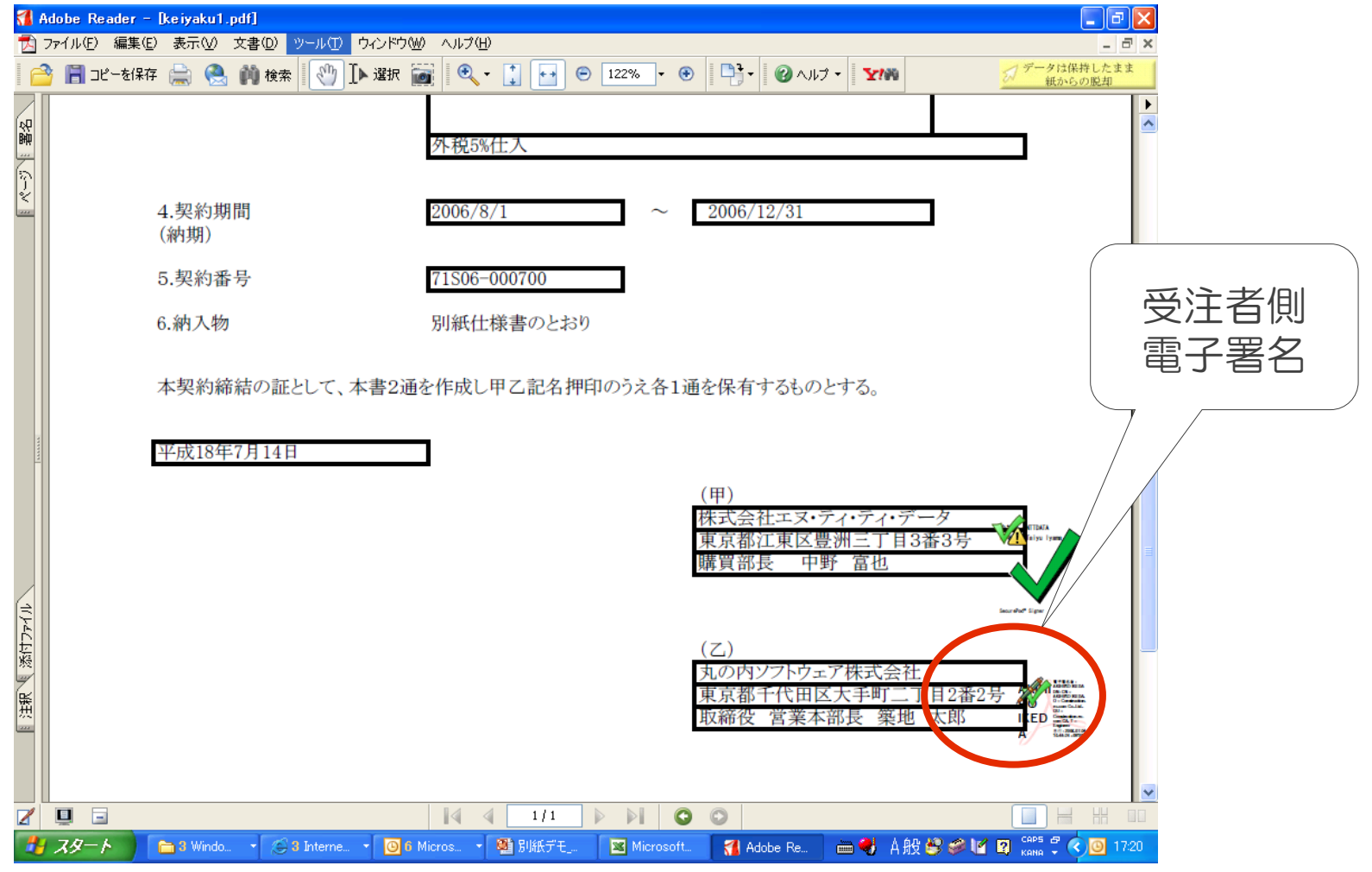

**NTTDaTa** 

#### 案件詳細画面を次画面に遷移させ、PDFファイルを選択し、返送します。

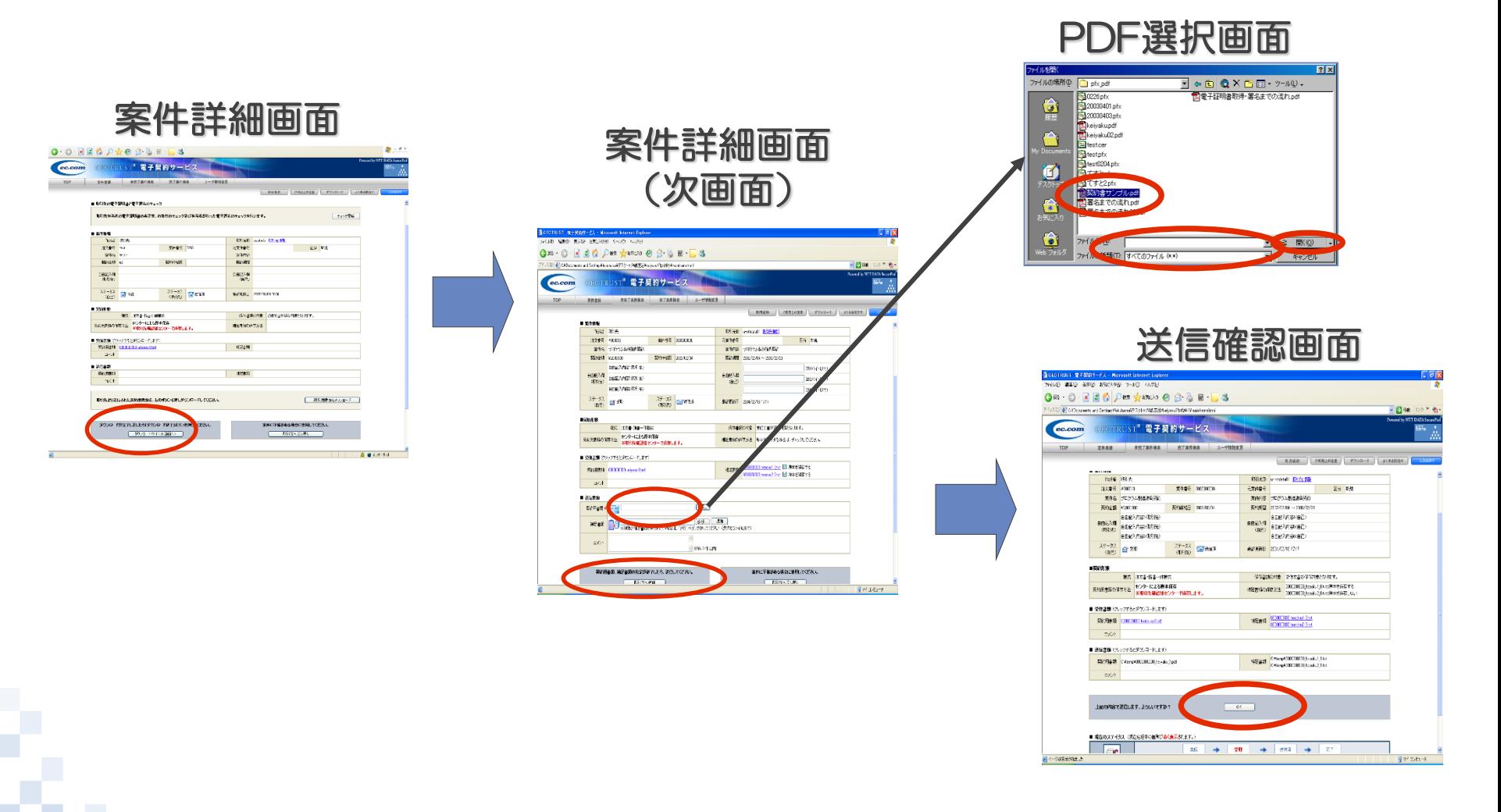

# 契約締結後の閲覧・原本性検証操作

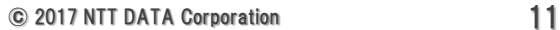

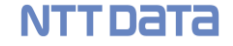

#### 完了案件検索メニューから処理を行います。

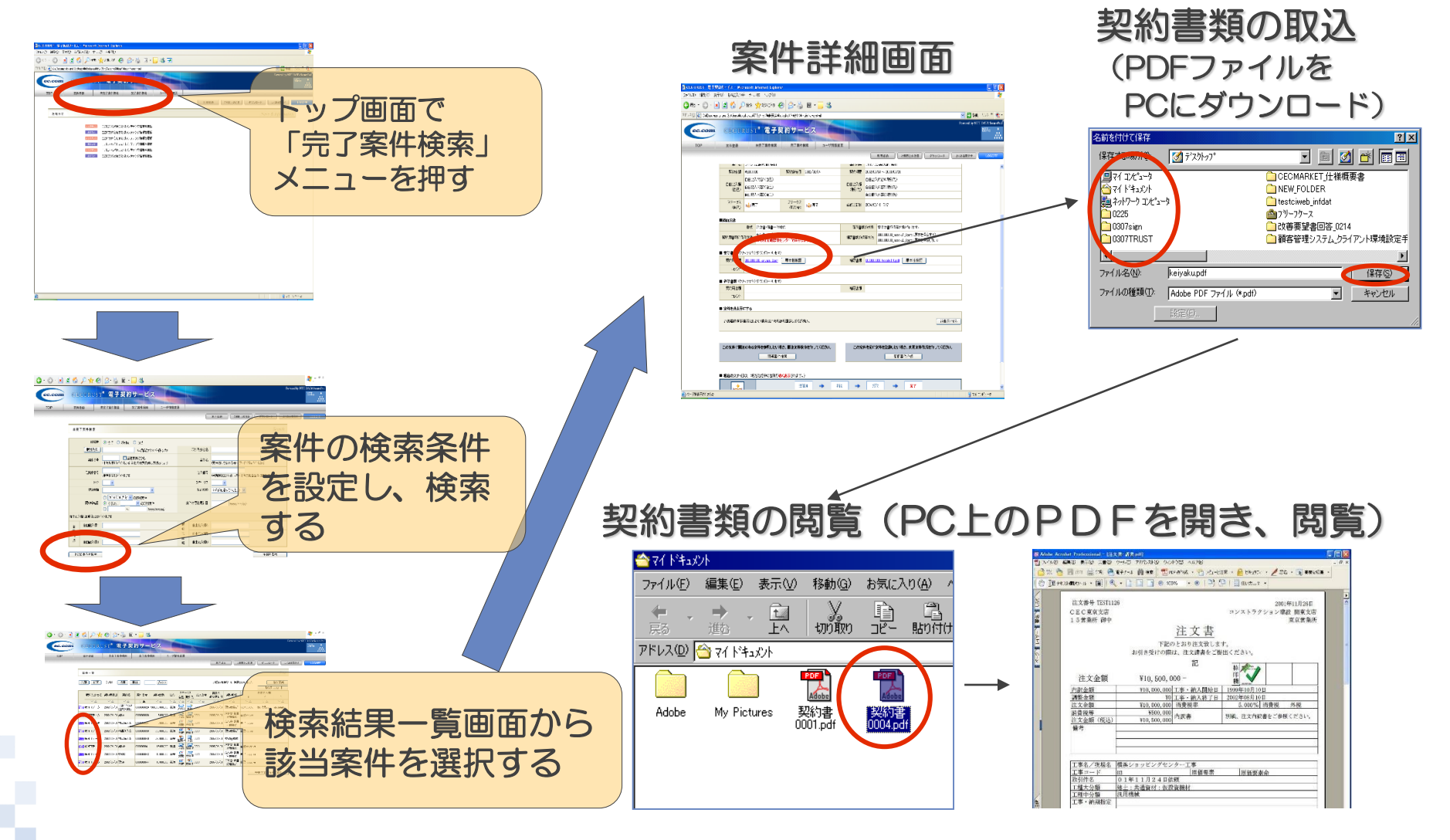

#### © 2017 NTT DATA Corporation 12

### 前ページと同じ案件詳細画面から原本性検証を行います。

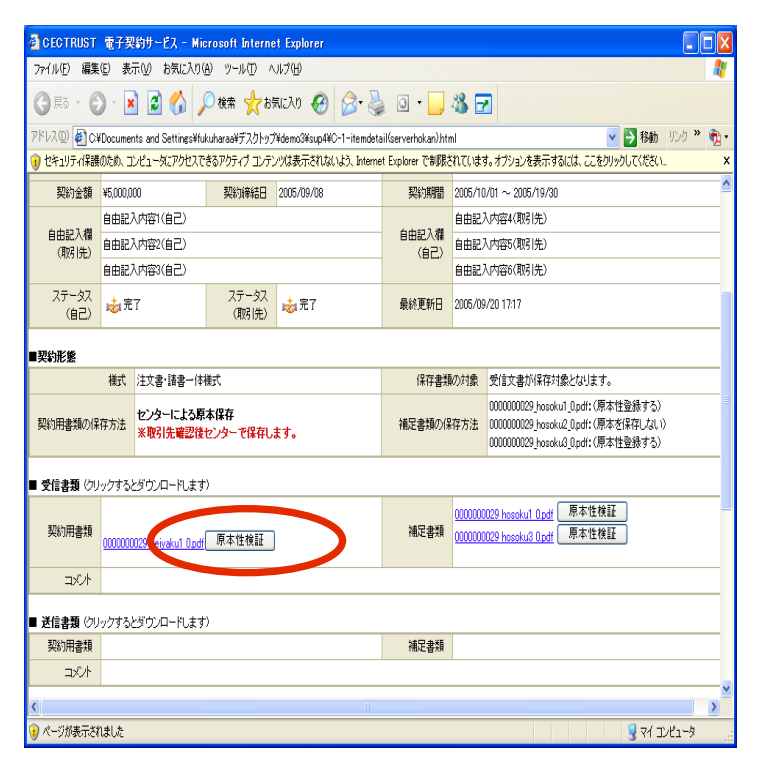

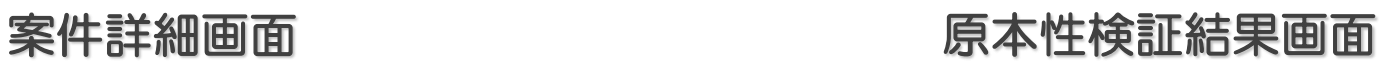

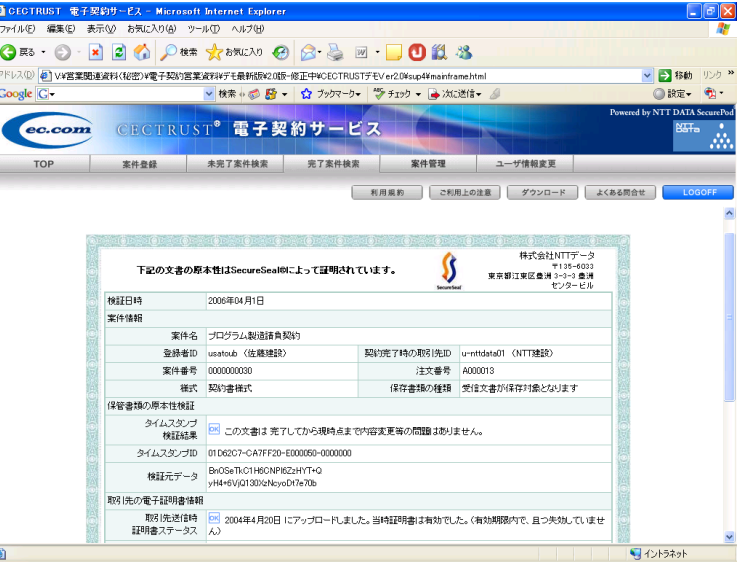

**NTTDATA** 

※原本性検証は、税務調査等第三者に非改ざん性を問われた時等に利用します。(通常は必要ありません。)